# CPM User's Manual

Jonas Oberschweiber Michael Hanus

Institut für Informatik, CAU Kiel, Germany

packages@curry-lang.org

December 23, 2020

# Contents

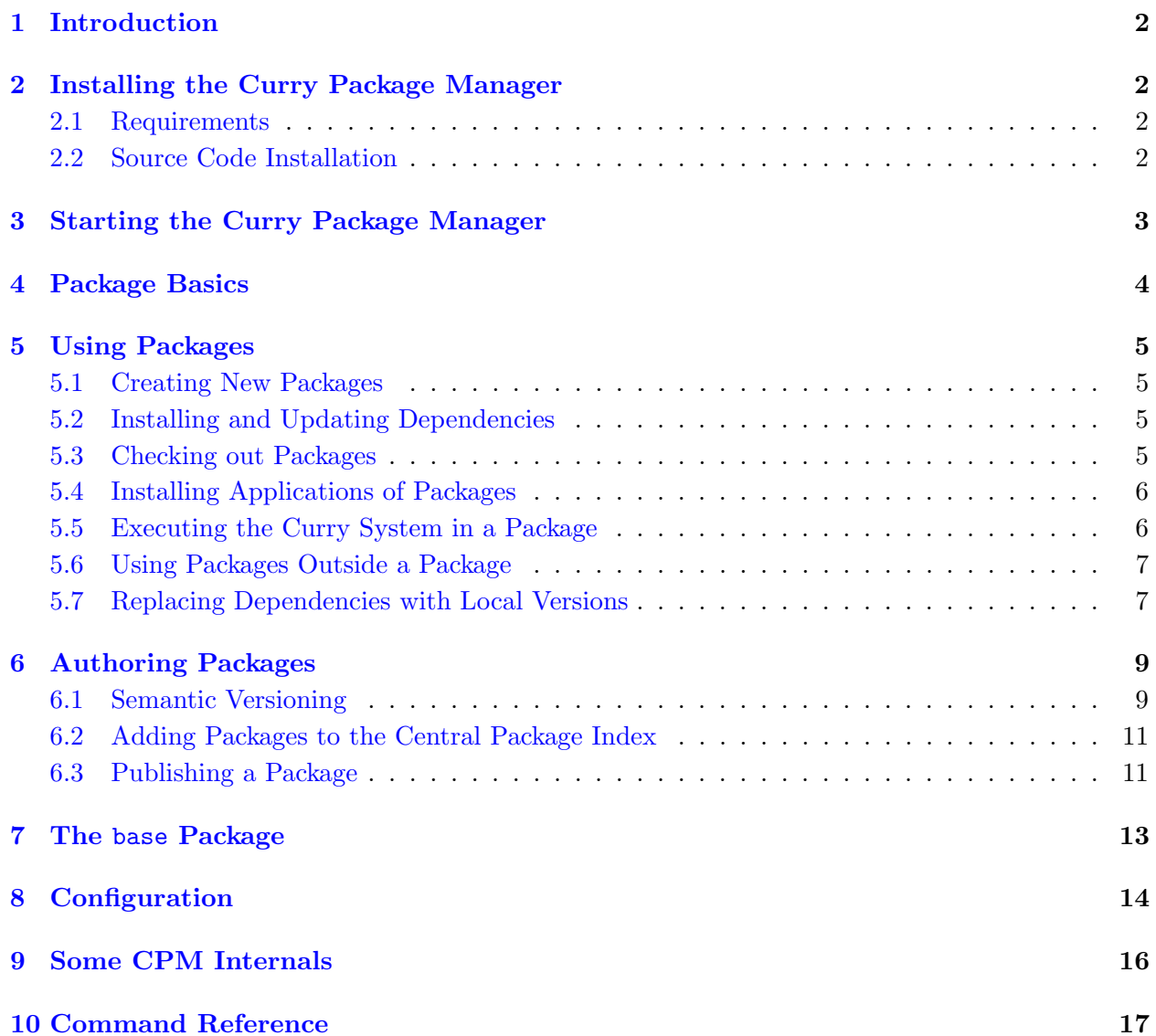

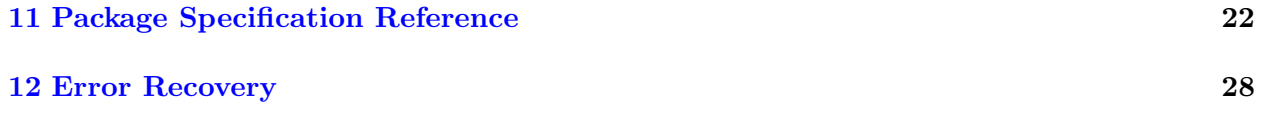

### <span id="page-2-0"></span>1 Introduction

This document describes the Curry package manager (CPM), a tool to distribute and install Curry libraries and manage version dependencies between these libraries.

A distinguishing feature of CPM is its ability to perform semantic versioning checking, i.e., CPM provides a command to check the semantics of a new package version against an older version of the same package.

### <span id="page-2-1"></span>2 Installing the Curry Package Manager

#### <span id="page-2-2"></span>2.1 Requirements

CPM requires  $Git^1$  $Git^1$ ,  $curl^2$  $curl^2$ ,  $tar$ , and  $unzip$  to be available on the PATH during installation and operation.

It is strongly recommended that  $\mathrm{SQLite^3}$  $\mathrm{SQLite^3}$  $\mathrm{SQLite^3}$  is installed so that the executable sqlite3 is in your path. In this case, CPM uses a SQLite database for caching the central package index (see Section [9\)](#page-16-0). This yields faster response times of various CPM commands.

CPM is part of recent distributions of the Curry systems  $PAKCS<sup>4</sup>$  $PAKCS<sup>4</sup>$  $PAKCS<sup>4</sup>$  (since version 1.15.0) and KiCS $2^5$  $2^5$  (since version 0.6.0) so that it can directly be used with these Curry systems. If you use an older release of PAKCS or KiCS2 or you want to install some CPM version from the source repository, the following section contains some hints about the installation of CPM.

#### <span id="page-2-3"></span>2.2 Source Code Installation

To install and use CPM, a working installation of either PAKCS in version 1.14.1 or greater, or KiCS2 in version 0.5.1 or greater is required. You need to ensure that your Haskell installation reads files using UTF-8 encoding by default. Haskell uses the system locale charmap for its default encoding. You can check the current value using  $S$ ystem.IO.localeEncoding inside a ghci session.

To install CPM from the sources, enter the root directory of the CPM source distribution. The main executable curry of your Curry system must be in your path (otherwise, you can also specify the root location of your Curry system by modifying the definition of CURRYROOT in the Makefile). Then type make to compile CPM which generates a binary called cypm in the bin subdirectory. Put this binary somewhere on your path.

<span id="page-2-4"></span><sup>1</sup> <http://www.git-scm.com>

<span id="page-2-5"></span> $^2$ https:// $\text{curl.haxx.se}$ 

<span id="page-2-6"></span> $^3$ <https://www.sqlite.org>

<span id="page-2-7"></span><sup>4</sup> <https://www.informatik.uni-kiel.de/~pakcs/>

<span id="page-2-8"></span><sup>5</sup> <https://www-ps.informatik.uni-kiel.de/kics2/>

# <span id="page-3-0"></span>3 Starting the Curry Package Manager

If the binary cypm is on your path, execute the command

```
> cypm update
```
to pull down a copy of the central package index to your system. You can use the same command to update later your copy of the central package index to the newest version.

Afterwards, you can show a list of all packages in this index by

> cypm list

The command

> cypm info PACKAGE

can be used to show more information about a package. There is also a command

> cypm search QUERY

to search inside the central package index.

Section [10](#page-17-0) contains a complete list of all available CPM commands.

#### <span id="page-4-0"></span>4 Package Basics

Essentially, a Curry package is nothing more than a directory structure containing a package.json file and a src directory at its root. The package.json file is a JSON file containing package metadata, the src directory contains the Curry modules that make up the package.

We assume familiarity with the JSON file format. A good introduction can be found at [http:](http://json.org) [//json.org](http://json.org). The package specification file must contain a top-level JSON object with at least the keys name, author, version, synopsis and dependencies. More possible fields are described in Section [11.](#page-22-0) A package's name may contain any ASCII alphanumeric character as well as dashes  $(-)$  and underscores  $($ ). It must start with an alphanumeric character. The author field is a freeform field, but the suggested format is either a name (John Doe), or a name followed by an email address in angle brackets (John Doe <john.doe@goldenstate.gov>). Multiple authors can either be separated by commas or written as a list of strings.

Versions must be specified in the format laid out in the semantic versioning standard:  $6$  each version number consists of numeric major, minor and patch versions separated by dot characters as well as an optional pre-release specifier consisting of ASCII alphanumerics and hyphens, e.g. 1.2.3 and 1.2.3-beta5. Please note that build metadata as specified in the standard is not supported.

The synopsis should be a short summary of what the package does. Use the description field for longer form explanations.

Dependencies are specified as a nested JSON object with package names as keys and dependency constraints as values. A dependency constraint restricts the range of versions of the dependency that a package is compatible to. Constraints consist of elementary comparisons that can be combined into conjunctions, which can then be combined into one large disjunction—essentially a disjunctive normal form. The supported comparison operators are  $\lt, \lt=$ ,  $\gt, \gt=$ ,  $\lt=$ ,  $\lt$ , and  $\gt$ . The first five are interpreted according to the rules for comparing version numbers laid out in the semantic versioning standard.  $\sim$  requires<sup>[7](#page-4-2)</sup> that the package version be at least as large as its argument but still within the same minor version, i.e., ~1.2.3 would match 1.2.3, 1.2.9, and 1.2.55 but not 1.2.2, 1.3.0, or 2.1.0. Analogously, ^ requires that the package version be at least as large as its argument but still within the same major version, i.e.,  $\sim$  1.2.3 would match 1.2.3 and 1.4.3 but not 2.1.0.

To combine multiple comparisons into a conjunction, separate them by commas, e.g.,

 $>= 2.0.0, < 3.0.0$ 

would match all versions with major version 2. Note that it would not match 2.1.3-beta5 for example, since pre-release versions are only matched if the comparison is explicitly made to a pre-release version, e.g., = 2.1.3-beta5 or > 2.1.3-beta2.

Conjunctions can be combined into a disjunction via the || characters, e.g.,

 $\ge$  2.0.0, < 3.0.0 ||  $\ge$  4.0.0

would match any version within major version 2 and from major version 4 onwards, but no version within major version 3.

<span id="page-4-1"></span> $^6$ <http://www.semver.org>

<span id="page-4-2"></span><sup>&</sup>lt;sup>7</sup>In previous versions of CPM this was denoted as  $\tilde{\phantom{a}}$  and called *semantic versioning arrow*.

### <span id="page-5-0"></span>5 Using Packages

Curry packages can be used as dependencies of other Curry packages or to install applications implemented with a package. In the following we describe both possibilities of using packages.

#### <span id="page-5-1"></span>5.1 Creating New Packages

Creating a new Curry package is easy. To use a Curry package in your project, create a package.json file in the root, fill it with the minimum amount of information discussed in the previous session, and move your Curry code to a src directory inside your project's directory. Alternatively, if you are starting a new project, use the cypm new <project-name> command, which creates a new project directory with a package.json file for you.<sup>[8](#page-5-4)</sup> Then declare the dependencies inside the new package.json file, e.g.:

```
{
  ...,
  "dependencies": {
    "base": "^1.0.0",
    "html": ">= 2.0.0, < 2.2.0"
    "json": "~1.1.0"
  }
}
```
Then run cypm install to install all dependencies of the current package and start your interactive Curry environment with cypm curry. You will be able to load the JSON package's modules in your Curry session.

#### <span id="page-5-2"></span>5.2 Installing and Updating Dependencies

To install the current package's dependencies, run cypm install. This will install the most recent version of all dependencies that are compatible to the package's dependency constraints. Note that a subsequent run of cypm install will always prefer the versions it installed on a previous run, if they are still compatible to the package's dependencies. If you want to explicitly install the newest compatible version regardless of what was installed on previous runs of cypm install, you can use the cypm upgrade command to upgrade all dependencies to their newest compatible versions, or cypm upgrade <package> to update a specific package and all its transitive dependencies to the newest compatible version.

If the package also contains an implementation of a complete executable, e.g., some useful tool, which can be specifed in the package.json file (see Section [11\)](#page-22-0), then the command cypm install also compiles the application and installs the executable in the bin install directory of CPM (see Section [8](#page-14-0) for details). The installation of executables can be suppressed by the cypm install option -n or --noexec.

#### <span id="page-5-3"></span>5.3 Checking out Packages

In order to use, experiment with or modify an existing package, one can use the command

<span id="page-5-4"></span><sup>8</sup>The new command also creates some other useful template files. Look into the output of this command.

cypm checkout <package>

to install a local copy of a package. This is also useful to install some tool distributed as a package. For instance, to install curry-check, a property-testing tool for Curry, one can check out the most recent version and install the tool:

```
> cypm checkout currycheck
... Package 'currycheck-1.0.1' checked out into directory 'currycheck'.
> cd currycheck
> cypm install
. . .
INFO Installing executable 'curry-check into '/home/joe/.cpm/bin'
```
Now, the tool curry-check is ready to use if \$HOME/.cpm/bin is in your path (see Section [8](#page-14-0) for details about changing the location of this default path).

#### <span id="page-6-0"></span>5.4 Installing Applications of Packages

Some packages do not contain only useful libraries but also application programs or tools. In order to install the executables of such applications without explicitly checking out the package in some local directory, one can use the command

cypm install <package>

This command checks out the package in some internal directory (default: \$HOME/.cpm/apps Currysystem, see Section [8\)](#page-14-0) and installs the binary of the application provided by the package in \$HOME/.cpm/bin (see also Section [5.3\)](#page-5-3).

For instance, the most recent version of the web framework Spicey can be installed by the following command:

```
> cypm install spicey
... Package 'spicey-xxx' checked out ...
. . .
INFO Installing executable 'spiceup' into '/home/joe/.cpm/bin'
```
Now, the binary spiceup of Spicey can be used if \$HOME/.cpm/bin is in your path (see Section [8](#page-14-0) for details about changing the location of this default path).

#### <span id="page-6-1"></span>5.5 Executing the Curry System in a Package

To use the dependencies of a package, the Curry system needs to be started via CPM so that it will know where to search for the modules provided. You can use the command "cypm curry" to start the Curry system (which is either the compiler used to install CPM or specified with the configuration option CURRY BIN, see Section [8\)](#page-14-0). Any parameters given to "cypm curry" will be passed along verbatim to the Curry system. For example, the following will start the Curry system, print the result of evaluating the expression 39+3 and then quit.

> cypm curry :eval "39+3" :quit

To execute other Curry commands, such as "curry check", with the package's dependencies available, you can use the "cypm exec" command. This command will set the CURRYPATH environment variable and then execute the command given after "exec".

#### <span id="page-7-0"></span>5.6 Using Packages Outside a Package

In principle, packages can be used only inside another package by declaring dependencies in the package specification file package.json. If you invoke cypm in a directory which contains no package specification file, CPM searches for such a file from the current directory to the parent directories (up to the root of the file system). Thus, if you are outside a package, such a file is not available. In order to support the use other packages outside package, CPM provides a meta-package which is usually stored in your home directory at  $\checkmark$ .cpm/Currysystem-homepackage.<sup>[9](#page-7-2)</sup> This meta-package is used when your are not inside another package. Hence, if you write some Curry program which is not a package but you want to use some package P, you have to add a dependency to P to this metapackage. CPM does this automatically for you with the CPM command cypm add --dependency  $(\text{short: } \text{cypm} \text{ add } -d).$ 

For instance, to use the libraries of the JSON package in your application, one can use the following commands:

```
> cypm add -d json # add 'json' dependency to meta-package
> cypm install # download and install all dependencies
> cypm curry # start Curry system with JSON libraries in load path
...
Prelude> :load JSON.Data
JSON.Data>
```
The default behavior of the add command is to add the dependency and install all dependencies, i.e., the previous commands can be reduced as follows:

```
> cypm add json
> cypm curry
...
Prelude> :load JSON.Data
JSON.Data>
```
#### <span id="page-7-1"></span>5.7 Replacing Dependencies with Local Versions

During development of your applications, situations may arise in which you want to temporarily replace one of your package's dependencies with a local copy, without having to publish a copy of that dependency somewhere or increasing the dependency's version number. One such situation is a bug in a dependency not controlled by you: if your own package depends on package A and A's current version is 1.0.3 and you encounter a bug in this version, then you might be able to investigate, find and fix the bug. Since you are not the the author of A, however, you cannot release a new version with the bug fixed. So you send off your patch to A's maintainer and wait for 1.0.4 to be released. In the meantime, you want to use your local, fixed copy of version 1.0.3 from your package. The cypm link command allows you to replace a dependency with your own local copy.

cypm link takes a directory containing a copy of one of the current package's dependencies as its argument. It creates a symbolic link from that directory the the current package's lo-

<span id="page-7-2"></span><sup>9</sup>Use cypm config and look at HOME PACKAGE PATH to see the current location of this meta-package.

cal package cache. If you had a copy of A-1.0.3 in the  $\gamma$ src/A-1.0.3 directory, you could use cypm link ~/src/A-1.0.3 to ensure that any time A-1.0.3 is used from the current package, your local copy is used instead of the one from the global package cache. To remove any links, use cypm upgrade without any arguments, which will clear the local package cache. See Section [9](#page-16-0) for more information on the global and local package caches.

### <span id="page-9-0"></span>6 Authoring Packages

If you want to create packages for other people to use, you should consider filling out more metadata fields than the bare minimum. See Section [11](#page-22-0) for a reference of all available fields.

#### <span id="page-9-1"></span>6.1 Semantic Versioning

The versions of published packages should adhere to the semantic versioning standard, which lays out rules for which components of a version number must change if the public API of a package changes. Recall that a semantic versioning version number consists of a major, minor and patch version as well as an optional pre-release specifier. In short, semantic versioning defines the following rules:

- If the type of any public API is changed or removed or the expected behavior of a public API is changed, you must increase the major version number and reset the minor and patch version numbers to 0.
- If a public API is added, you must increase at least the minor version number and reset the patch version number to 0.
- If only bug fixes are introduced, i.e. nothing is added or removed and behavior is only changed to removed deviations from the expected behavior, then it is sufficient to increase the patch version number.
- Once a version is published, it must not be changed.
- For pre-releases, sticking to these rules is encouraged but not required.
- If the major version number is 0, the package is still considered under development and thus unstable. In this case, the rules do not apply, although following them as much as possible as still encouraged. Release 1.0.0 is considered to be the first stable version.

To aid you in following these rules, CPM provides the diff command. diff can be used to compare the types and behavior of a package's public API between two versions of that package. If it finds any differences, it checks whether they are acceptable under semantic versioning for the difference in version numbers between the two package versions. To use diff, you need to be in the directory of one of the versions, i.e., your copy for development, and have the other version installed in CPM's global package cache (see the cypm install command). For example, if you are developing version 1.3.0 of the JSON package and want to make sure you have not introduced any breaking changes when compared to the previous version 1.2.6, you can use the cypm diff 1.2.6 command while in the directory of version 1.3.0.

CPM will then check the types of all public functions and data types in all exported modules of both versions (see the exportedModules field of the package specification) and report any differences and whether they violate semantic versioning. CPM will also compare the behavior of all exported functions in all exported modules whose types have not changed. Actually, this part is performed by CurryCheck [\[3\]](#page-29-0), a property-based test tool for Curry. For this purpose, CPM generates a Curry program containing properties stating the equivalence of two operations with the same name but

defined in two different versions of a package. The ideas and scheme of this generation process are described in  $[4]$ . Note that not all functions can be compared via CurryCheck. In particular, functions taking other functions as arguments (there are a few other minor restrictions) can not be checked so that CPM automatically excludes them from checking.

Note that the results of non-terminating operations, like Prelude.repeat, cannot be compared in a finite amount of time. To avoid the execution of possibly non-terminating check programs, CPM compares the behavior of operations only if it can prove the termination or productivity<sup>[10](#page-10-0)</sup> of these operations. Since CPM uses simple criteria to approximate these properties, there might be operations that are terminating or productive but CPM cannot show it. In these cases you can use the compiler pragmas  $\{-\# \text{ TERMINATE } -\# \}$  or  $\{-\# \text{ PRODUCTIVE } -\# \}$  to annotate such functions. Then CPM will trust these annotations and treat the annotated operations as terminating or productive, respectively. For instance, CPM will check the following operation although it cannot show its termination:

```
{-+} TERMINATE -+}
mcCarthy :: Int \rightarrow Int
mcCarthy n | n<=100 = mcCarthy (mcCarthy (n+11))| n > 100 = n - 10
```
As another example, consider the following operation defining an infinite list:

ones :: [Int] ones = 1 : ones

Although this operation is not terminating, it is productive since with every step a new constructor is produced. CPM compares such operations by comparing their results up to some depth. On the other hand, the following operation is not classified as productive by CPM (note that it would not be productive if the filter condition is changed to (>1)):

 ${-+}$  PRODUCTIVE  $-+$ anotherOnes :: [Int] anotherOnes = filter (>0) ones

Due to the pragma, CPM will compare this operation as other productive operations.

There might be situations when operations should not be compared, e.g., if the previous version of the operation was buggy. In this case, one can mark those functions with the compiler pragma {-# NOCOMPARE -#} so that CPM will not generate tests for them.

Note that there are different ways to state the equivalence of operations (e.g., see the discussion in [\[2\]](#page-29-2)). CPM offers two kinds of equivalence tests:

- Ground equivalence means that two operations are considered as equivalent if they yield identical values for identical input values.
- Contextual or full equivalence means that two operations are considered as equivalent if they produce the same results in all possible contexts.

Since contextual equivalence is more meaningful in the context of semantic versioning, CPM tests this kind of equivalence in the default case, based on the techniques described in [\[1\]](#page-29-3). However, using

<span id="page-10-0"></span><sup>&</sup>lt;sup>10</sup>An operation is productive if it always produces outermost constructors, i.e., it cannot run forever without producing constructors.

the option --ground of the diff command, one can also enfore the checking of ground equivalence as described in [\[4\]](#page-29-1).

#### <span id="page-11-0"></span>6.2 Adding Packages to the Central Package Index

When you have your package ready and want to use it in other packages, it must be added to the central package index so that CPM can find it when searching for packages. For this purpose, you can use the "cypm add" command:

```
> cypm add --package mypackage
```
In this case, mypackage is the name of the directory containing you package. In particular, the JSON file "mypackage/package.json" must contain the metadata of the package (see also Section [11\)](#page-22-0). This command copies your package into your local copy of the central package index so that it can be used in other packages. If you want to replace this copy by an improved version of the same package, you have to provide the option -f or --force.

Note that this command makes your package only available on your local system. If you want to publish your package so that it can be used by other CPM users, follow the instruction described next.

#### <span id="page-11-1"></span>6.3 Publishing a Package

There are three things that need to be done to publish a package: make the package accessible somewhere, add the location to the package specification, and add the package specification to the central package index.

CPM supports ZIP (suffix ".zip") or compressed TAR (suffix ".tar.gz") files accessible over HTTP as well as Git repositories as package sources. You are free to choose one of those, but a publicly accessible Git repository is preferred. To add the location to the package specification, use the source key. For a HTTP source, use:

```
{
  ...,
  "source": {
    "http": "http://example.com/package-1.0.3.zip"
  }
}
```
For a Git source, you have to specify both the repository as well as the revision that represents the version:

```
{
  ...,
  "source": {
    "git": "git+ssh://git@github.com:john-doe/package.git",
    "tag": "v1.2.3"
  }
}
```
There is also a shorthand,  $\epsilon$  version, available to automatically use a tag consisting of the letter v followed by the current version number, as in the example above. Specifying \$version as the tag and then tagging each version in the format  $v1.2.3$  is preferred, since it does not require changing the source location in the package.json file every time a new version is released. If one already has a repository with another tagging scheme, one can also place the string  $v$ ersion  $\mathfrak s$  in the tag, which will be automatically replaced by the current version number. Thus, the tag "\$version" is equivalent to the tag "v\$version\$".

After you have published the files for your new package version, you have to add the corresponding package specification to the central package index. This can be done with the "cypm add" command (see Section [6.2\)](#page-11-0). If you have access to the Git repository containing the central package index, then you can push the modified version of this Git repository. Otherwise, send your package specification file to <packages@curry-lang.org> in order to publish it.

# <span id="page-13-0"></span>7 The base Package

Every Curry distribution comes with some libraries to support basic operations, like list operations, actions to read and write files, etc. The most prominent library is the Prelude which is implicitly added to the import list of a Curry module. In order to manage different versions of these base libraries, there is a distinguished package base containing these libraries. Thus, one can include a dependency to a specific version of the base package in the package.json file, e.g.:

```
{
  ...,
  "dependencies": {
    "base": ">= 2.1.0, < 3.0.0",
    "html": ">= 2.0.0, < 2.2.0"
    "json": "~1.1.0"
  }
  ...
}
```
Each Curry system comes with a specific version of the base package. This version can be queried with the option --base-version, e.g.,

```
> pakcs --base-version
3.0.0
```
If CPM tries to install a package, it adds the condition that the version of package base must be identical to the base version of the compiler used by CPM. For instance, if pakcs is used by CPM (see Section [8](#page-14-0) how to change the default compiler of CPM), the dependencies shown above are changed to

```
{
  ...,
  "dependencies": {
    "base": "= 3.0.0, >= 2.1.0, < 3.0.0",
    "html": ">= 2.0.0, < 2.2.0"
    "json": "~1.1.0"
  }
  ...
}
```
before resolving all constraints. Of course, in this case, the constraints are not solvable so that one has to choose another Curry compiler for this package.

# <span id="page-14-0"></span>8 Configuration

CPM can be configured via the \$HOME/.cpmrc configuration file. The following list shows all configuration options and their default values.

CURRY BIN The name of the executable of the Curry system used to compile and test packages. The default value is the binary of the Curry system which has been used to compile CPM.

REPOSITORY PATH The path to the index of all packages. Default value:  $\text{\$HOME}/\text{\,.cpm/index.}$ 

PACKAGE INSTALL PATH The path to the global package cache. This is where all downloaded packages are stored. Default value: \$HOME/.cpm/packages

- BIN INSTALL PATH The path to the executables of packages. This is the location where the compiled executables of packages containing full applications are stored. Hence, in order to use such applications, one should have this path in the personal load path (environment variable PATH). Default value: \$HOME/.cpm/bin
- APP PACKAGE PATH The path to the package cache where packages are checked out if only their binaries are installed (see Section [5.4\)](#page-6-0). Default value: \$HOME/.cpm/apps Currysystem.
- HOME PACKAGE PATH The path to the meta-package which is used if you are outside another package (see Section [5.6\)](#page-7-0). Default value: \$HOME/.cpm/Currysystem-homepackage.

PACKAGE INDEX URL The URL of the central package index which is used by the update command to download the index of all repositories. Default value:

https://www-ps.informatik.uni-kiel.de/~cpm/PACKAGES/INDEX.tar.gz

One can also provide more than one URL which are tried in sequential order until one index could be downloaded. In this case, the URLs should be separated by a vertical bar ("|").

PACKAGE TARFILES URL The URL prefix to the directory containing the "tar" files of all packages. If a package  $p$  with version  $v$  is downloaded (via the install or checkout command), the source of the package is downloaded from this location as file  $p-v.\text{tar.gz.}$  Default value:

https://www-ps.informatik.uni-kiel.de/~cpm/PACKAGES/

For instance, the package cpm with version 2.2.0 is downloaded from

https://www-ps.informatik.uni-kiel.de/~cpm/PACKAGES/cpm-2.2.0.tar.gz

One can also provide more than one URL prefix which are tried in sequential order until the package could be downloaded from one of them. In this case, the URL prefixes should be separated by a vertical bar  $($ " $|$ " $)$ .

The CPM command

```
> cypm config
```
shows the current values of the configuration options.

Note that one write the option names also in lowercase or omit the underscores. For instance, one can write currybin instead of CURRY\_BIN. Moreover, one can override the values of these configuration options by the CPM options -d or --define. For instance, to install the binary of the package spicey in the directory \$HOME/bin, one can execute the command

> cypm --define bin\_install\_path=\$HOME/bin install spicey

### <span id="page-16-0"></span>9 Some CPM Internals

CPM's central package index contains all package specification files. It is stored at a central server where the actual location is defined by CPM's configuration variable PACKAGE INDEX URL, see Section [8.](#page-14-0) When the command

#### > cypm update

is executed, a copy of this index is downloaded and stored on your local system in the directory \$HOME/.cpm/index, unless you changed the location using the REPOSITORY PATH setting. CPM uses the package index when searching for and installing packages and during dependency resolution. This index contains a directory for each package, which contain subdirectories for all versions of that package which in turn contain the package specification files. So the specification for version 1.0.5 of the json package would be located in json/1.0.5/package.json.

When a package is installed on the system, it is stored in the *global package cache*. By default, the global package cache is located in  $$HOME/$ .cpm/packages. When a package foo, stored in directory foo, depends on a package bar, a link to bar's directory in the global package cache is added to foo's local package cache when dependencies are resolved for foo. The local package cache is stored in foo/.cpm/package cache. Whenever dependencies are resolved, package versions already in the local package cache are preferred over those from the central package index or the global package cache.

When a module inside a package is compiled, packages are first copied from the local package cache to the *run-time cache*, which is stored in foo/.cpm/packages. Ultimately, the Curry compiler only sees the package copies in the run-time cache, and never those from the local or global package caches.

### <span id="page-17-0"></span>10 Command Reference

This section gives a short description of all available CPM commands. In addition to the commands listed below, there are some global options which can be placed in front of the CPM command:

- -d | --define option=value: This option overrides the configuration options of CPM, see Section [8.](#page-14-0)
- -v | --verbosity [info|debug]: The default value is info. The value debug provides more output messages in order to see what CPM is doing.
- -t | --time: This option adds the elapsed time to every info or debug output line.

The available commands of CPM are:

- config Shows the current configuration of CPM (see also Section [8\)](#page-14-0). The option  $-\text{-}$ all shows also the names and version of the packages installed in the global package cache.
- info Gives information on the current package, e.g. the package's name, author, synopsis and its dependency specifications.
- info package  $[--a]$ ] Prints information on the newest known version (compatible to the current compiler) of the given package. The option --all shows more information.
- info package version  $[-\text{-all}]$  Prints basic information on the given package version. The option --all shows more information.
- list [--system] [--versions] [--csv] List the names and synopses of all packages of the central package index. Unless the option --versions is set, only the newest version of a package is shown. The option --system restricts the list to those packages which are compatible with the current compiler (if it is explicitly specified in the package). The option --versions shows all versions of the packages. If a package is not compatible to the current compiler, then the package version is shown in brackets (e.g., " $(1.5.4)$ "). The option  $-\cos y$  shows the information in CSV format.
- list --category [--csv] List the category names together with the packages belonging to this category (see Section [11\)](#page-22-0) of the central package index. The option --csv shows the information in CSV format.
- search [--module|--exec]  $query \mid$  Searches the names, synopses, and exported module names of all packages of the central package index for occurrences of the given search term. If the option --module is set, then the given name is searched in the list of exported modules. Thus, the package exporting the module JSON.Data can be found by the command

```
> cypm search --module JSON.Data
```
If the option --exec is set, then the search is restricted to the name of the executable provided by the package. For instance, the command

```
> cypm search --exec show
```
lists all packages where the name of the executable contains the string "show".

- update Updates the local copy of the central package index to the newest available version. This command also cleans the global package cache in order to support the download of fresh package versions. Note that this also removes local copies of packages installed by the command "add --package". The option --url allows to specify a different URL for the central package index (might be useful for experimental purposes).
- install Installs all dependencies of the current package. Furthermore, if the current package contains an executable application, the application is compiled and the executable is installed (unless the option  $-n$  or  $-\text{noe}x$  is set). With the option  $-x$  or  $-\text{exec}$ , the executable is installed without installing all dependencies again. This is useful to speed up the reinstallation of a previously installed application.
- install package  $[-pre]$  Installs the application provided by the newest version (compatible to the current compiler) of a package. The binary of the application is installed into the directory \$HOME/.cpm/bin (this location can be changed via the \$HOME/.cpmrc configuration file or by the CPM option  $-\text{define}$ , see Section [8\)](#page-14-0).  $-\text{pre}$  enables the installation of pre-release versions.
- install package version Installs the application provided by a specific version of a package. The binary of the application is installed into the directory \$HOME/.cpm/bin (this location can be changed via the \$HOME/.cpmrc configuration file or by the CPM option --define, see Section [8\)](#page-14-0).
- install package.zip Installs a package from a ZIP file to the global package cache. The ZIP file must contain at least the package description file package.json and the directory src containing the Curry source files.

uninstall Uninstalls the executable installed for the current package.

- uninstall package Uninstalls the executable and the cached copy of a package which has been installed by the install command.
- uninstall package version Uninstalls a specific version of a package from the global package cache.
- checkout package  $[-pre]$  Checks out the newest version (compatible to the current compiler) of a package into the local directory package in order to test its operations or install a binary of the package. --pre enables the installation of pre-release versions.
- checkout package version Checks out a specific version of a package into the local directory package in order to test its operations or install a binary of the package..
- upgrade Upgrades all dependencies of the current package to the newest compatible version.
- upgrade package Upgrades a specific dependency of the current package and all its transitive dependencies to their newest compatible versions.
- deps Does a dependency resolution run for the current package and prints out the results. The result is either a list of all package versions chosen or a description of the conflict encountered during dependency resolution. Using the option --path], only the value of CURRYPATH required to load modules of this package is shown.
- test Tests the current package with CurryCheck. If the package specification contains a definition of a test suite (entry testsuite, see Section [11\)](#page-22-0), then the modules defined there are tested. If there is no test suite defined, the list of exported modules are tested, if they are explicitly specified (field exportedModules of the package specification), otherwise all modules in the directory src (including hierarchical modules stored in its subdirectories) are tested. Using the option --modules, one can also specify a comma-separated list of module names to be tested.
- doc Generates the documentation of the current package. The documentation consists of the API documentation (in HTML format) and the manual (if provided) in PDF format. The options --programs and --text forces to generate only the API documentation and the manual, respectively. Using the option --docdir, one can specify the target directory where the documentation should be stored. If this option is not provided, "cdoc" is used as the documentation directory. The actual documentation will be stored in the subdirectory name-version of the documentation directory.

The API documentation in HTML format is generated with CurryDoc. If the package specification contains a list of exported modules (see Section [11\)](#page-22-0), then these modules are documented. Otherwise, the main module (if the package specification contains the entry executable, see Section [11\)](#page-22-0) or all modules in the directory src (including hierarchical modules stored in its subdirectories) are documented. Using the option --modules, one can also specify a comma-separated list of module names to be documented.

In the default case, modules contained in packages used by the current package are not documented. Instead, it is assumed that these packages are already documented<sup>[11](#page-19-0)</sup> so that links to these package documentations are generated. Using the option --full, one can generate also the documentation of packages used by the current package. This might be reasonable if one uses packages which are only locally installed.

The manual is generated only if the package specification contains a field documentation where the main file of the manual is specified (see Section [11](#page-22-0) for more details).

diff  $[version]$  Compares the API and behavior of the current package to another version of the same package. If the version option is missing, the latest version of the current package found in the repository is used for comparison. If the options --api-only or --behavior-only are added, then only the API or the behavior are compared, respectively. In the default case, all modules commonly exported by both versions of the package are compared. Using the option --modules, one can restrict this comparison to a list of modules specified by a comma-separated list of module names.

As described in Section [6.1,](#page-9-1) CPM uses property tests to compare the behavior of different package versions. In order to avoid infinite loops durings these tests, CPM analyzes the termination behavior of the involved operations. Using the operation --unsafe, CPM omits this program analysis but then you have to ensure that all operations are terminating (or you can annotate them by pragmas, see Section [6.1\)](#page-9-1).

<span id="page-19-0"></span><sup>&</sup>lt;sup>11</sup>See <http://www.informatik.uni-kiel.de/~curry/cpm/> for the documentation of all packages. This default location can be changed with the option  $--url.$ 

In the default case, CPM tests the contextual equivalence of operations (see Section [6.1\)](#page-9-1). With the option  $-\text{ground}$ , the ground equivalence of operations is tested.

- exec *command* Executes an arbitrary command with the CURRYPATH environment variable set to the paths of all dependencies of the current package. For example, it can be used to execute "curry check" or "curry analyze" with correct dependencies available.
- curry *args* Executes the Curry compiler with the dependencies of the current package available. Any arguments are passed verbatim to the compiler.
- link source Can be used to replace a dependency of the current package using a local copy, see Section [5.7](#page-7-1) for details.
- add  $-$ -package  $dir$  [ $-$ -force] Copies the package contained in directory  $dir$  into the local copy of the central package index so that it can be used by other packages in the local environment (see Section [6.2](#page-11-0) for details). The option "--force" allows to overwrite existing copies in the central package index.
- add  $\neg$ -dependency package  $[-$ force] Adds the package package as a new dependency. This command adds a dependency to the given package either in the package description file (package.json) of the current package or in the meta-package (see Section [5.6\)](#page-7-0). The option "--force" allows to overwrite existing dependencies in the package description file.
- add package  $[-$ force] Adds the package package as a new dependency and install the new dependencies. Thus, this abbreviates the two commands

cypm add package && cypm install

upload [--notagging] [--force] Uploads the current package to the central package index so that it can be used by other developers via CPM (if they update their local copy of the central package index by "cypm update").

For security reasons (this will be weakened in the future), the package must have a source specification (see Section [6.3\)](#page-11-1) of the following form:

```
{
  ...,
  "source": {
    "git": "...git.ps.informatik.uni-kiel.de/curry-packages/....git",
    "tag": "$version"
  }
}
```
Thus, the source is managed as a Git repository which is stored at the server git.ps.informatik.uni-kiel.de in group curry-packages and has an automatic version tag. Unless the option --nottagging is given, the version tag wil be automatically set in the local repository (and pushed to the remote repository, i.e., one should have write access to the remote repository). Then the remote repository will be cloned and tested (by "cypm test"). If this is successful, the package specification of the repository will be added to the central package index (by a web service of

the central package index). The option "--force" allows to overwrite an existing version in the central package index.

clean Cleans the current package from the generated auxiliary files, e.g., intermediate Curry files, installed dependent packages, etc. Note that a binary installed in the CPM bin directory (by the install command) will not be removed. Hence, this command can be used to clean an application package after installing the application.

new *project* Creates a new project package with the given name and some template files.

## <span id="page-22-0"></span>11 Package Specification Reference

This section describes all metadata fields available in a CPM package specification. Mandatory fields are marked with a \* character.

- name\* The name of the package. Must only contain ASCII letters, digits, hyphens and underscores. Must start with a letter.
- version\* The version of the package. Must follow the format for semantic versioning version numbers.
- author\* The package's author. This is a free-form field, the suggested format is either a name or a name followed by an email address in angle brackets, e.g.,

John Doe <john@doe.com>

Multiple authors can either be separated by commas or written as a list of strings.

 $\text{maintainer}$  The current maintainers of the package, if different from the original authors. This field allows the current maintainers to indicate the best person or persons to contact about the package while attributing the original authors.

The suggested format is similarly to the authors, i.e., a name followed by an email address in angle brackets, e.g.,

John Doe <john@doe.com>

Multiple maintainers can either be separated by commas or written as a list of strings.

- synopsis $*$  A short form summary of the package's purpose. It should be kept as short as possible (ideally, less than 100 characters).
- description A longer form description of what the package does.
- category  $\vert A \rangle$  list of keywords that characterize the main area where the package can be used, e.g., Data, Numeric, GUI, Web, etc.
- license The license under which the package is distributed. This is a free-form field. In case of a well-known license such as the GNU General Public License<sup>[12](#page-22-1)</sup>, the SPDX license identifier<sup>[13](#page-22-2)</sup> should be specified. If a custom license is used, this field should be left blank in favor of the license file field.
- licenseFile The name of a file in the root directory of the package containing explanations regarding the license of the package or the full text of the license. The suggested name for this file is LICENSE.

copyright Copyright information regarding the package.

homepage The package's web site. This field should contain a valid URL.

<span id="page-22-1"></span><sup>12</sup><https://www.gnu.org/licenses/gpl-3.0.en.html>

<span id="page-22-2"></span><sup>13</sup><https://spdx.org/licenses/>

- bugReports A place to report bugs found in the package. The suggested formats are either a valid URL to a bug tracker or an email address.
- repository The location of a SCM repository containing the package's source code. Should be a valid URL to either a repository (e.g. a Git URL), or a website representing the repository.
- dependencies\* The package's dependencies. This must be JSON object where the keys are package names and the values are version constraints. See Section [4](#page-4-0) for more details.
- compilerCompatibility The package's compatibility to different Curry compilers. Expects a JSON object where the keys are compiler names and the values are version constraints. Currently, the supported compiler names are pakcs and kics2. If this field is missing or contains an empty JSON object, the package is assumed to be compatible to all compilers in all versions.

The compiler compatibility of a package is also relevant when some version of a package should be examined or installed (with CPM commands info, checkout, install). If a newest package should be installed, i.e., no specific version number is provided, then only the newest version which is compatible to the current Curry compiler (see also Section [8](#page-14-0) for configuration option CURRY BIN) is considered. Similarly, the current package is executed (CPM commands curry and test) only if the current Curry compiler is compatible to this package.

- source A JSON object specifying where the version of the package described in the specification can be obtained. See Section [6.3](#page-11-1) for details.
- sourceDirs A list of directories inside this package where the source code is located. When the package is compiled, these directories are put at the front of the Curry load path. If this field is not specified, src is used as the single source directory.
- $\epsilon$  exportedModules  $\vert$  A list of modules intended for use by consumers of the package. These are the modules compared by the cypm diff command (and tested by the cypm test command if a list of test modules is not provided). Note that modules not in this list are still accessible to consumers of the package.
- configModule A module name into which some information about the package configuration (location of the package directory, name of the executable, see below) is written when the package is installed. This could be useful if the package needs some data files stored in this package during run time. For instance, a possible specification could be as follows:

```
{
  ...,
  "configModule": "CPM.PackageConfig",
  ...
}
```
In this case, the package configuration is written into the Curry file src/CPM/PackageConfig.curry.

executable A JSON object specifying the name of the executable and the main module if this package contains also an executable application. The name of the executable must be defined (with key name) whereas the name of the main module (key main) is optional. If the latter is missing, CPM assumes that the main module is Main. Furthermore, the executable specification can also contain options for various Curry compilers. The options must be a JSON object consisting of compiler names as keys and an option string for the compiler. For instance, a possible specification could be as follows:

```
{
  ...,
  "executable": {
    "name": "cypm",
    "main": "CPM.Main",
    "options": { "kics2" : ":set rts -T" }
   }
}
```
If a package contains an executable specification, the command cypm install also compiles the main module and installs the executable in the bin install directory of CPM (see Section [8](#page-14-0) for details).

executables It is also possible to specify more than one executable in package which will be installed by the command cypm install. In this case, one can use executables instead of executable. The value of executables is an array of JSON objects as used as executable values. For instance, a possible specification could be

```
{
  ...,
  "executables": [ {
                     "name": "compiler",
                    "main": "Compiler.Main"
                    },
                     {
                    "name": "repl",
                    "main": "REPL.Main"
                    }
                  ]
}
```
testsuite A JSON object specifying a test suite for this package. This object contains a directory (with key src-dir) in which the tests are executed. Furthermore, the test suite must also define a list of modules to be tested (with key modules). For instance, a possible test suite specification could be as follows:

```
{
  ...,
  "testsuite": {
    "src-dir": "test",
    "modules": [ "testDataConversion", "testIO" ]
  }
}
```
All these modules are tested with CurryCheck by the command cypm test. If no test suite is

defined, all (exported) modules are tested in the directory src. A test suite can also contain a field options which defines a string of options passed to the call to CurryCheck.

If a test suite contains a specific test script instead modules to be tested with CurryCheck, then one can specify the name of this test script in the field script. In this case, this script is executed in the test directory (with the possible options value added). The script should return the exit code 0 if the test is successful, otherwise a non-zero exit code. Note that one has to specify either a (non-empty) list of modules or a test script name in a test suite, but not both.

One can also specify several test suites for a package. In this case, the testsuite value is an array of JSON objects as described above. For instance, a test suite specification for tests in the directories test and examples could be as follows:

```
{
  ...,
  "testsuite": [
     { "src-dir": "test",
       "options": "-v",
       "script": "test.sh"
     },
     { "src-dir": "examples",
       "options": "-m80",
       "modules": [ "Nats", "Ints" ]
     }
  ]
}
```
documentation A JSON object specifying the name of the directory which contains the sources of the documentation (e.g., a manual) of the package, the main file of the documentation, and an optional command to generate the documentation. For instance, a possible specification could be as follows:

```
{
  ...,
  "documentation": {
    "src-dir": "docs",
    "main" : "manual.tex",
    "command": "pfdlatex -output-directory=OUTDIR manual.tex"
  }
  ...
}
```
In this case, the directory does contains the sources of the manual and manual.tex is its main file which will be processed with the specified command. Occurrences of the string OUTDIR in the command string will be replaced by the actual documentation directory (see description of the command cypm doc). If the command is omitted, the following commands are used (and you have to ensure that these programs are installed):

• If the main file has the extension .tex, e.g., manual.tex, the command is

pdflatex -output-directory=OUTDIR manual.tex

and it will be executed twice.

• If the main file has the extension .md, e.g., manual.md, the command is

```
pandoc manual.md -o OUTDIR/manual.pdf
```
In order to get a compact overview over all metadata fields, we show an example of a package specification where all fields are used:

```
{
    "name": "PACKAGE_NAME",
    "version": "0.0.1",
    "author": "YOUR NAME <YOUR EMAIL ADDRESS>",
    "maintainer": [ "ANOTHER NAME <ANOTHER EMAIL ADDRESS>",
                    "FURTHER NAME <FURTHER EMAIL ADDRESS>" ],
    "synopsis": "A ONE-LINE SUMMARY ABOUT THE PACKAGE",
    "description": "A MORE DETAILED SUMMARY ABOUT THE PACKAGE",
    "category": [ "Category1", "Category2" ],
    "license": "BSD-3-Clause",
    "licenseFile": "LICENSE",
    "copyright": "COPYRIGHT INFORMATION",
    "homepage": "THE URL OF THE WEB SITE OF THE PACKAGE",
    "bugReports": "EMAIL OR BUG TRACKER URL FOR REPORTING BUGS",
    "repository": "THE (GIT) URL OF THE WEB SITE REPOSITORY",
    "dependencies": {
        "PACKAGE1" : ">= 0.0.1, < 1.5.0",
        "PACKAGE2" : "~1.2.3",
        "PACKAGE3" : ">= 2.1.4, < 3.0.0 || >= 4.0.0",
        "PACKAGE2" : "^2.1.3",
    },
    "compilerCompatibility": {
        "pakcs": ">= 1.14.0, < 2.0.0",
        "kics2": ">= 0.5.0, < 2.0.0"
    },
    "sourceDirs" : [ "src", "include" ],
    "exportedModules": [ "Module1", "Module2" ],
    "configModule": "ConfigPackage",
    "executable": {
        "name": "NAME_OF_BINARY",
        "main": "Main",
        "options": {
            "kics2" : ":set rts -T",
            "pakcs" : ":set printdepth 100"
       }
    },
    "testsuite": [
       { "src-dir": "src",
         "options": "-m80",
         "modules": [ "Module1", "Module2" ]
```

```
},
       { "src-dir": "examples",
        "options": "-v",
        "script" : "test.sh"
       }
   ],
    "documentation": {
       "src-dir": "docs",
        "main" : "manual.tex",
        "command": "pfdlatex -output-directory=OUTDIR manual.tex"
    },
    "source": {
       "git": "URL OF THE GIT REPOSITORY",
       "tag": "$version"
   }
}
```
### <span id="page-28-0"></span>12 Error Recovery

There might occur situations when your package or repository is in an inconsistent state, e.g., when you manually changed some internal files or such files have been inadvertently changed or deleted, or a package is broken due to an incomplete download. Since CPM checks these files, CPM might exit with an error message that something is wrong. In such cases, it might be a good idea to clean up your package file system. Here are some suggestions how to do this:

cypm clean

This command cleans the current package from generated auxiliary files (see Section [10\)](#page-17-0). Then you can re-install the package and packages on which it depends by the command cypm install.

rm -rf \$HOME/.cpm/packages

This cleans all packages which have been previously installed in the global package cache (see Section [9\)](#page-16-0). Such an action might be reasonable in case of some download failure. After clearing the global package cache, all necessary packages are downloaded again when they are needed.

rm -rf \$HOME/.cpm/index

This removes the central package index of CPM (see Section [9\)](#page-16-0). You can simply re-install the newest version of this index by the command cypm update.

# References

- <span id="page-29-3"></span>[1] S. Antoy and M. Hanus. Equivalence Checking of Non-deterministic Operations. In Proc. of the 14th International Symposium on Functional and Logic Programming (FLOPS 2018), pp. 149–165. Springer LNCS 10818, 2018.
- <span id="page-29-2"></span>[2] G. Bacci, M. Comini, M.A. Feliú, and A. Villanueva. Automatic Synthesis of Specifications for First Order Curry. In Principles and Practice of Declarative Programming (PPDP'12), pp. 25–34. ACM Press, 2012.
- <span id="page-29-0"></span>[3] M. Hanus. CurryCheck: Checking Properties of Curry Programs. In Proceedings of the 26th International Symposium on Logic-Based Program Synthesis and Transformation (LOPSTR 2016), pp. 222–239. Springer LNCS 10184, 2017.
- <span id="page-29-1"></span>[4] M. Hanus. Semantic Versioning Checking in a Declarative Package Manager. In Technical Communications of the 33rd International Conference on Logic Programming (ICLP 2017), OpenAccess Series in Informatics (OASIcs), pp. 6:1–6:16. Schloss Dagstuhl - Leibniz-Zentrum fuer Informatik, 2017.